### **DINÁMICA Y CONTROL DE PROCESOS**

#### **Repartido 0 (Introducción a Octave)**

#### 0.1. Creación de variables.

En un *archivo* de Octave defina las siguientes variables:

- Un número **a** con un valor 15.
- Un vector horizontal **v1** con los valores 3 y 5.
- Un vector vertical **v2** con los valores 7, 9 y 8.
- La matriz **A** de 2x3 cuya primera fila tiene los valores 3, 1 y 10 y la segunda fila 4, 15 y 6.
- Una matriz **B** de 3x2 con los valores 7, 4 y 5 en la primera columna y 6, 7 y 8 en la segunda.

Y realice las siguientes operaciones:

- Hacer el producto matricial entre **v1** y **A**. Almacenar el resultado en una variable **prod1**.
- Sumar los vectores **prod1** transpuesto y **v2**.
- Hacer el producto matricial entre la matriz **A** y la matriz **B**.
- Hacer el producto elemento a elemento entre la matriz **A** y la matriz **B** transpuesta.
- 0.2. Creación de scripts y funciones.
	- a. En un script definir las variables **a**, **b** y **c** con los valores que se describen a continuación:

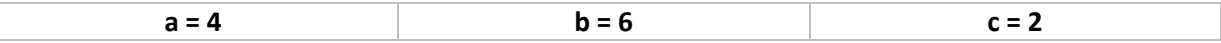

A continuación, redefinir las variables **a** y **b** sumándole los valores 2 y 4 respectivamente. Ejecutar el script y verificar en la ventana "Workspace" que los valores de las variables **a**, **b**, y **c** son 6, 10 y 2 respectivamente.

b. En el mismo script, definir una función llamada **ej2** que tenga como argumentos de salida las variables **a** y **b**, y como argumentos de entrada las variables **x**, **y** y **z**. Las operaciones que debe realizar la función son: 1. Definir una variable auxiliar **c** que realice el promedio entre las variables de entrada **x** y **z**. 2. Asignarle el valor de **c** a la variable de salida **a**. 3. Definir la variable de salida **b** como la suma entre las variables de entrada **y** y **z**.

Ejecutar el script y verificar en la ventada "Workspace" que los valores de las variables **a**, **b** y **c** se mantienen incambiados y que no figuran las variables **x**, **y** y **z** definidas en la función.

c. Ejecutar la siguiente línea de comando en la consola:

# *[c,b]=ej2(a,b,c)*

Observar el cambio en los valores de las variables **c** y **b** en "Workspace". Explicar porque el valor de **a** se mantiene incambiado.

d. Realizar la misma operación anterior pero desde el script, agregando la línea de comando *[c,b]=ej2(a,b,c)* al final del mismo. Ejecutar el script y observar la consola.

## 0.3. Gráficos.

Dadas las siguientes funciones:

$$
f(x) = e^{0,1x} + x^2
$$
  
 
$$
g(x) = ln(x^4 - x^2 + 1)
$$
  
 
$$
x \in [0,4]
$$

- a. Graficar la curva *f* utilizando vectores. Agregar título y rótulos a los ejes. Graficar la curva *g* en la misma ventana de gráfico. Agregar referencias a las curvas (usando *legend*)
- b. Limpiar la ventada de gráfico (comando *clf*) y luego graficar nuevamente *f* y *g* pero cambiándole las propiedades a las curvas: la curva *f* como una línea azul punteada y con marcadores circulares y la curva *g* con marcadores en forma de asteriscos verdes sin línea.
- c. Ejecutar una nueva ventana de gráfico (usando *figure*). Graficar la curva *f* utilizando una función externa.
- 0.4. Programación (comandos *if*, *for* y *while*)
	- a. Escribir una función que calcule la cantidad de veces que se encuentra el valor 1 en una matriz **M** (variable de entrada).
	- b. Escribir una función que halle la primera posición donde se halla un valor 3 en un vector **v** (variable de entrada). Si no se encuentra un 3, devuelve el valor –1.